## Elektrotehnički fakultet u Beogradu Katedra za računarsku tehniku i informatiku

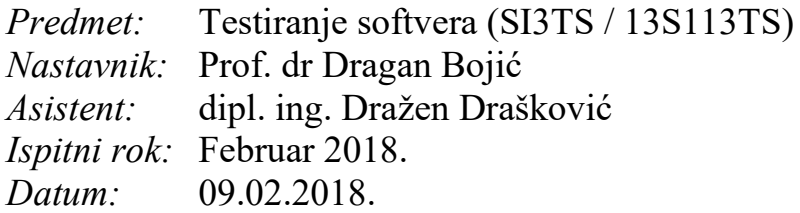

*Kandidat \* :* \_\_\_\_\_\_\_\_\_\_\_\_\_\_\_\_\_\_\_\_\_\_\_\_\_\_\_\_\_\_\_\_\_\_\_\_\_\_\_\_\_\_\_\_\_\_\_\_\_\_\_\_\_\_\_\_\_\_\_\_\_

*Broj indeksa\* :* \_\_\_\_\_\_\_\_\_\_\_\_\_\_\_\_

*Ispit traje 2.5 sata, a u toku prvog sata nije dozvoljeno napuštanje ispita. Upotreba literature nije dozvoljena.*

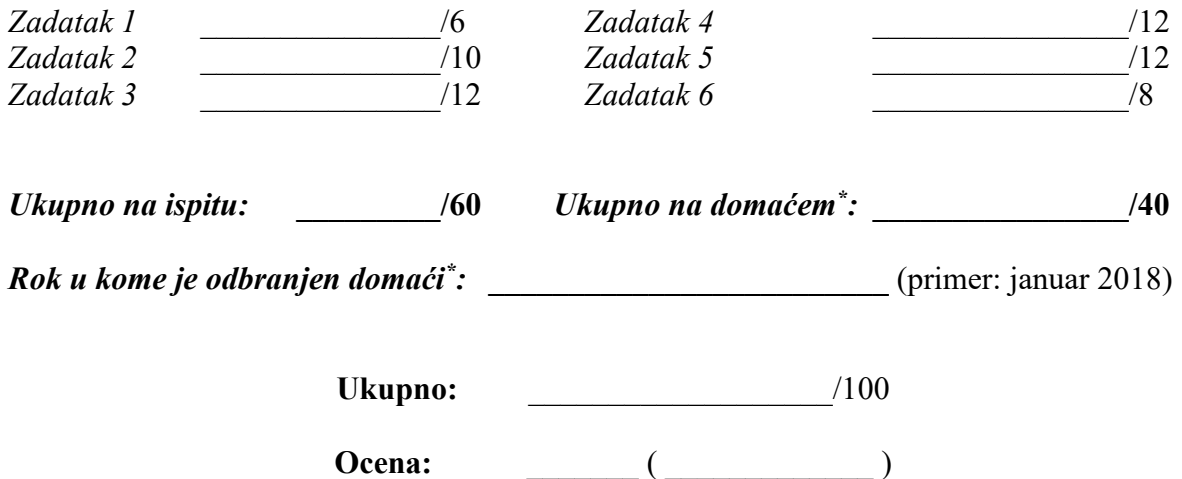

**Napomena:** Ukoliko u zadatku nešto nije dovoljno precizno definisano, student treba da uvede razumnu pretpostavku, da je uokviri (da bi se lakše prepoznala prilikom ocenjivanja) i da nastavi da izgrađuje preostali deo svog odgovora na temeljima uvedene pretpostavke. Kod pitanja koja imaju ponuđene odgovore treba **samo zaokružiti** jedan odgovor. Na ostala pitanja odgovarati **čitko, kratko i precizno**. \* popunjava student.

1. [6] Ilustrovati konstrukciju kombinatorne tabele po IPO proceduri za četiri faktora A, B, C i D od kojih A i B imaju po dve vrednosti 0 i 1, a C I D imaju po tri vrednosti 0, 1 i 2. Potrebno je pokriti sve parove vrednosti.

2. [10] Sledeća BNF gramatika opisuje naprednu pretragu na nekom veb sajtu (početno pravilo je search):

*search* = *search binop term* | "not" *search* | *term*. *binop* = "and" | "or". *term* = *regexp* | "(" *search* ")".  $regexp = char$   $regexp | char | "{" choices "} " | "*".$ *choices* = *regexp* | *regexp* "," *choices*. *char* = " $x$ " | " $y$ ".

a) Prema pravilima testiranja sintakse, odrediti validne test primere.

b) Ukoliko se usvoje mutacioni operatori m1: izostavljanja obaveznog sintaksnog elementa i m2: uvođenja nedozvoljene vrednosti za sintaksni element, prikazati test primere koji se dobijaju sistematičnom primenom ovog operatora na pravila za *regexp* i *choices* (treba naravno uzeti u obzir i ostala pravila ali na njih ne treba primenjivati operatore).

3. [12] Aranžmani turističke agencije mogu biti: (1) samo hotel i (2) paket aranžman (hotel+avion). Ukoliko se turista odluči da ide samostalno i izabere aranžman (1), on plaća 300 evra, a ako izabere aranžman (2) plaća 500 evra. Ukoliko se odluči da ide sa suprugom, aranžman (1) plaća ukupno 500 evra, a aranžman (2) 700 evra. Turista može povesti i decu, ali samo ukoliko idu u pratnji oba roditelja i ukoliko nije odabran aranžman koji uključuje samo hotel (aranžman #1). Iznos paketa sa decom bio bi 800 evra. Nacrtati uzročno-posledični graf aplikacije koja kao izlaz prikazuje ukupan iznos cene aranžmana. Nakon toga, izvesti tabelu odlučivanja primenom tehnike senzitizacije putanja (eng. *Basic Path Sensitization Technique*) i napisati konačan skup test primera posle primene te tehnike testiranja.

4. [12] Realizovan je program u Javi koji sa standardnog ulaza od korisnika prihvata jedan ceo broj n i poziva metodu factors(int n) sa tim unetim argumentom. Pored void metode factors, postoji pomoćna boolean metoda pr (int n) i obe implementacije su date u sledećim

```
listinzima:<br>public static boolean pr(int n) {
           if (n = 1) {
                return false;
 4
 s
            if (n == 2) {
 E
                return true;
            int i = 2, a = (int) Math.sqrt(n);R
 \overline{u}10\,while ((1 \leq s) 66 (n + 1 = 0)) (
11
               1++;12
13if (n \leq 1 - 0) {
14
                return true;
151 else (16return false;
17\mathbf{1}18
20^{1}public static void factors (int n) {
21if (pr(n)) {
                System.out.println("(' + n + ")");
22231 else (24
                int i = 2i25int check = 0t26
                while (n > 1) (
27
                     if (pr(i)) {
28
                         while (n + i == 0) {
29n /= i;
30
                             check++;31
32
                         if (check == 1) {
                              System.out.print("(" + i + ")");
33
34
                              check = 0;35
                             if (n > 1) (
36
                                  System.out.print("*");
37
                              1
38
                         \} else if (check != 0) (
                             System.out.print("(" + i + "*** + check + ")");
39
40
                             check = 041
                             if (n > 1) (
                                  System.out.print("*");
42
43
                              Ï
44
                         3
45
                     x
46
                     1++747
48
                System.out.println();
49
            Ì
50.t.
```
a) Odrediti sve definicije, c- i p- upotrebe za navedene promenljive iz metode *factors* i DU lance samo za promenljivu *check* (napomena: smatrati da se promenljiva n prvi put inicijalizuje u liniji #20):

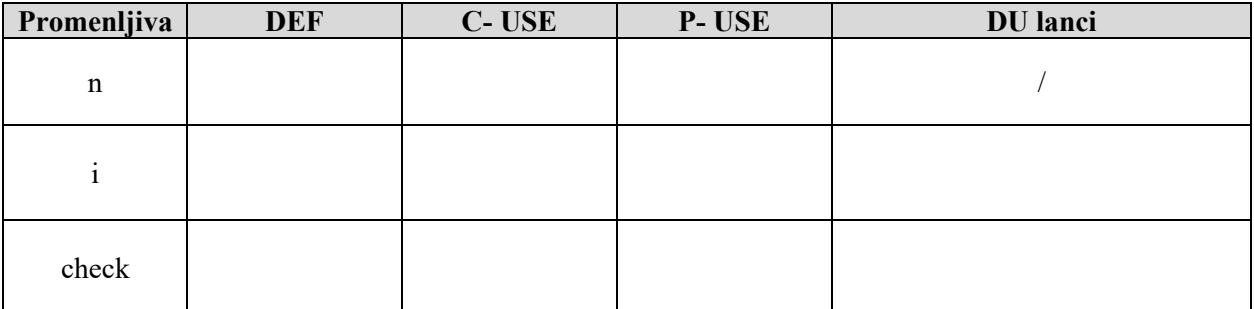

b) Testirati metodu factors() i navesti minimalni broj test primera ako se pokrivaju:

(1) sve odluke;

(2) svi višestruki uslovi;

Napomena: Za svaki test navesti putanje koje test pokriva i koja odluka/višestruki uslov je pokriven/a.

Odgovor:

c) Šta označavaju tagovi @Before i @Ignore u sledećem JUnit testu. Objasniti ukratko šta se dešava u sledećem programskom kodu.

```
public class A {
  @Before public void runB() {
   simpleMath = new SimpleMath();
  }
  @Ignore("Neki komentar")
  @Test public void multiplication() {
   assertEquals(15, simpleMath.multiply(3,5));
  }
```
<u>Odgovor:</u>

- 5. [12] Testira se grafički-korisnički interfejs (GUI) sledeće aplikacije za glasanje na takmičenju Evrovizija. Voditeljka bira zemlju iz prve padajuće liste i nakon izbora zemlje automatski se popunjava grad u drugoj padajućoj listi. Važi i obrnuto (ako se odabere grad, automatski se popunjava zemlja). Jednom kada odabere zemlju ili grad, voditeljka ne može više da promeni. Glasanje se sprovodi tako što se izabere pesma i izabere broj poena (videti sliku). Bira se pesma iz liste mogućih pesama i bira se broj poena iz liste poena (radio dugmad 12, 10 ili 8). Interfejs ima dva dugmeta GLASAJ i OBJAVI GLASOVE (ovo dugme postaje aktivno tek nakon što iz jedne zemlje dodele sve poene - 12, 10 i 8). Kada odabere podatke, voditeljka klikne na dugme GLASAJ. Ukoliko nešto nije odabrano, javljaju se poruke sa greškama (primeri ekrani sa porukama su dati u drugom redu). Kada glasa, korisnik dobija prozor u kome treba da potvrdi čekboks da želi da snimi glasove (opciono) i dugme OK čime se vraća na prethodni prozor za glasanje. Kada objavi glasove, voditeljka klikom na dugme izlazi iz aplikcije za glasanje, čime se glasanje te zemlje završava.
	- a) Testirati ovaj GUI korišćenjem FSM (*Finate State Machine*) grafa i napisati kompletne sekvence koje ne mogu da se izvrše (FCIS - *Faulty Complete Interaction Sequences*) u ovom interfejsu.

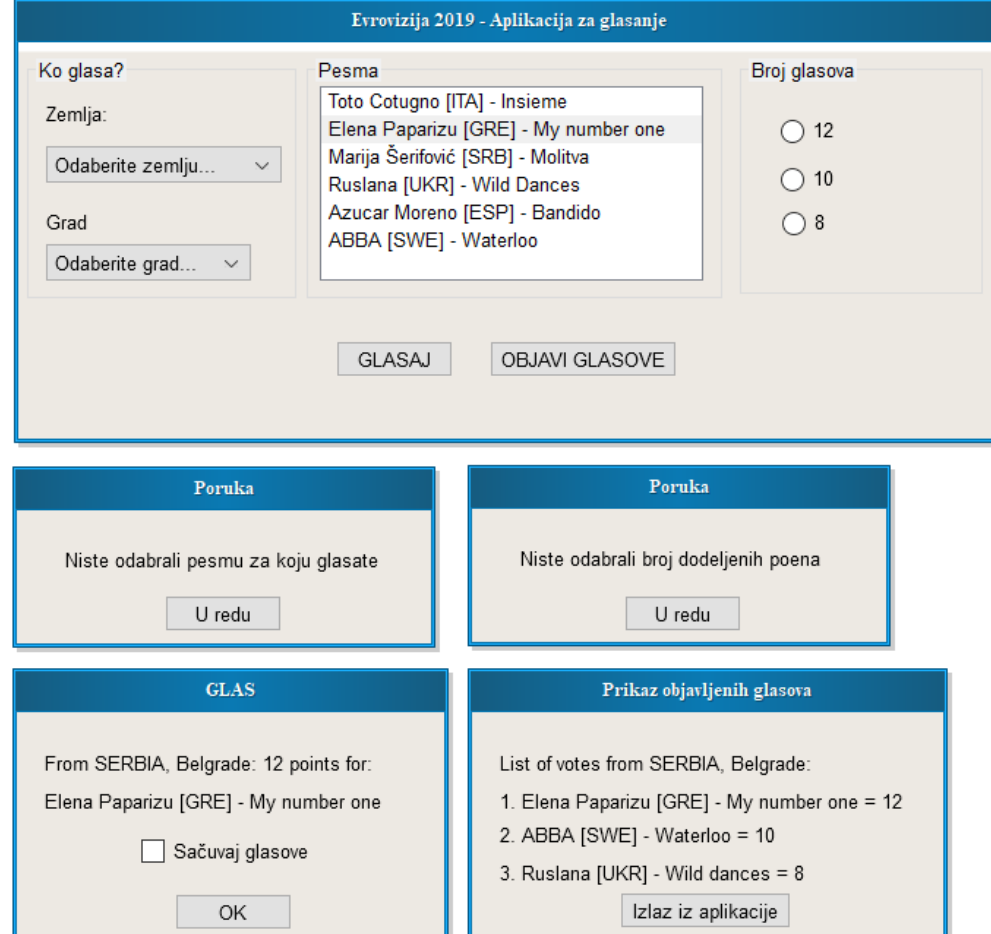

b) Napisati klase ekvivalencije za sledeće korisničke ekrane i opis specifikacije koji je dat.

6. [8] Za dijagram klasa aplikacije prikazan na slici integraciono testirati aplikaciju sledećim pristupima:

• od dna ka vrhu,

• sendvič testiranjem.

U nizu koraka potrebno je objasniti svaki od ova dva pristupa. Skicirati šta tačno sadrži deo sistema koji se testira (koje module, stabove, drajvere) u svakom koraku, do potpune integracije sistema. Ukratko objasniti svaki pristup (ne morate objašnjavati svaki korak).

Dijagram prikazuje kupovinu na Internetu. Svaki kupac ima svoj nalog (*Account*) sa jedinstvenim ID. Nalog ima korpu za kupovinu i narudžbinu (*Order*). Narudžbina može imati više stavki (*LineItem*) koje predstavljaju dostupne proizvode u radnji (*Product*). Klasa (*WebUser*) služi za logovanje korisnika.

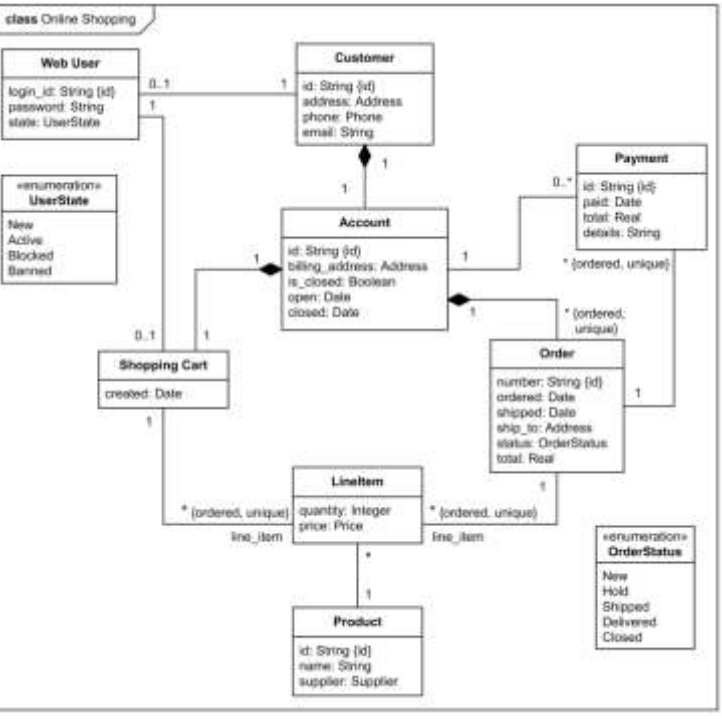